## PDC | CARING SUITETM APP GUIDE

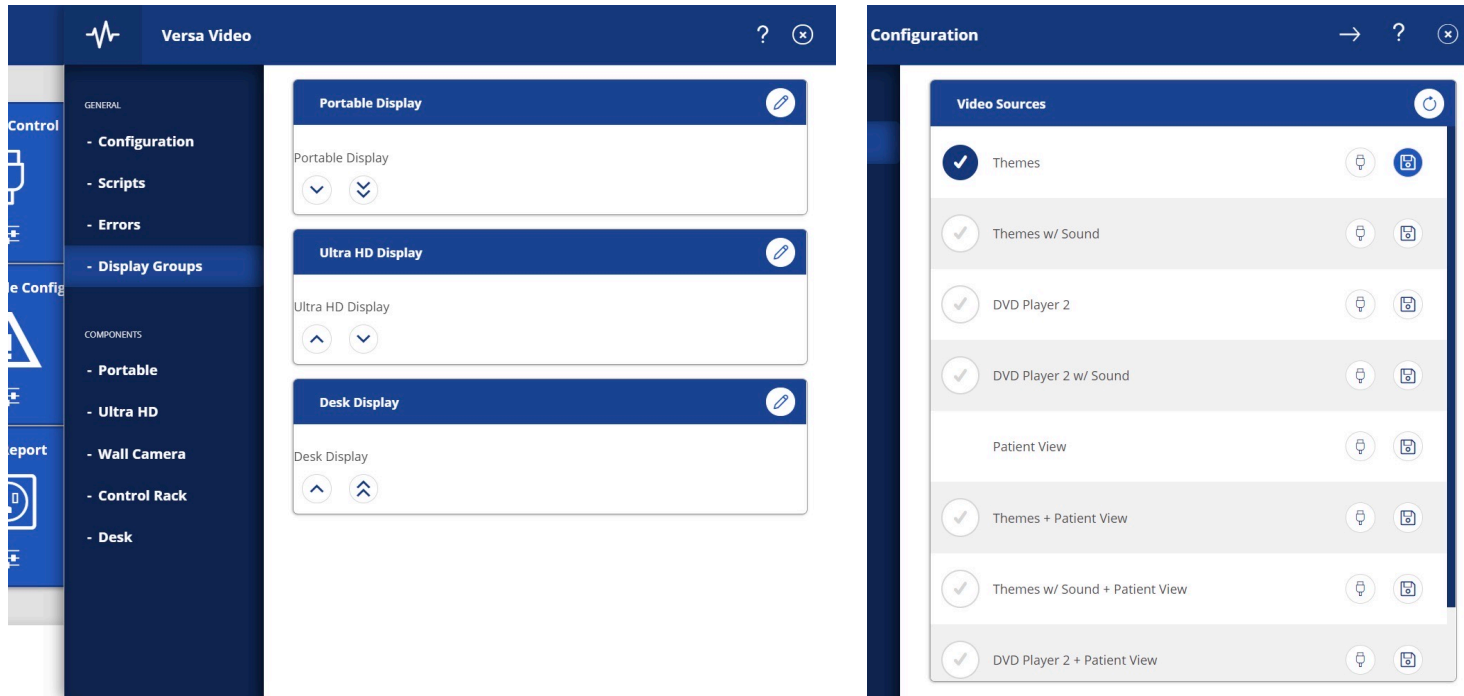

## RENAMING VIDEO DISPLAYS + SOURCES

- TO RENAME VIDEO DISPLAYS, i.e., change "Portable Display" to "Patient Display":
	- Tap Menu icon in upper left, & tap "Admin Portal." Enter passcode: "8675309"
	- Tap "Versa Video"
	- Tap "Display Groups" in left blue column
	- Tap Pencil icon beside Display name you wish to edit
	- Use keyboard to tap in new name
- TO RENAME VIDEO SOURCES, i.e., change "Portable Camera" to "Patient Camera":
	- Tap Video Control Box
	- Tap Gear icon beside "Portable Display"
	- Tap Pencil icon beside the source you wish to edit

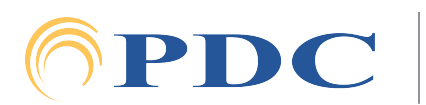